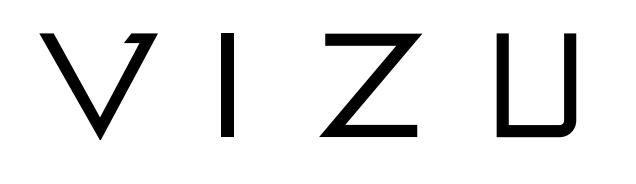

# EXTREME X10 Cámara de acción

## **GUÍA DEL USUARIO EN**

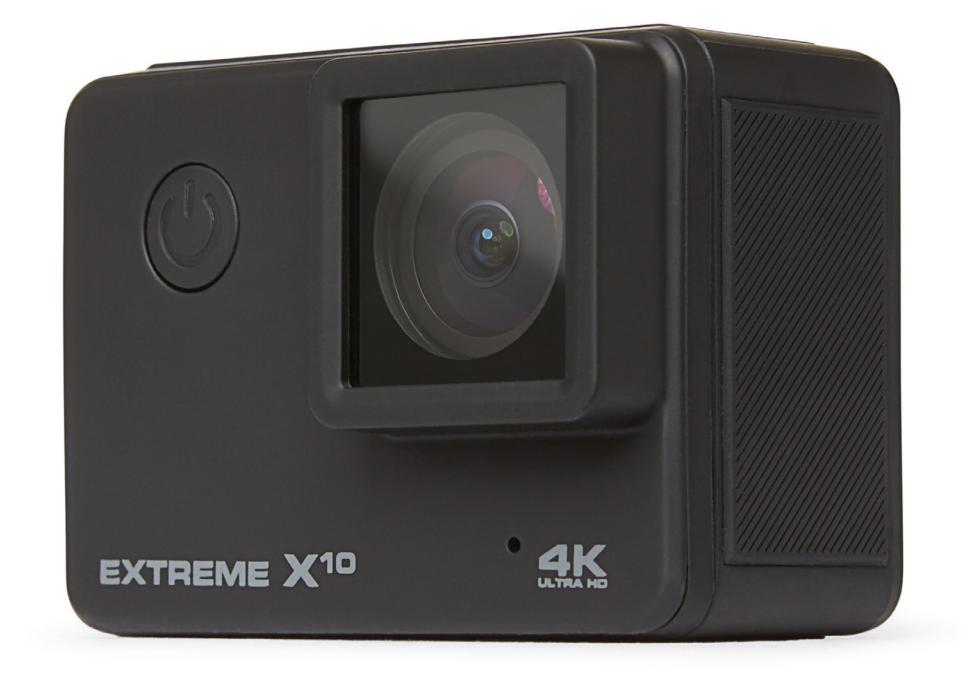

## **Tabla de contenidos**

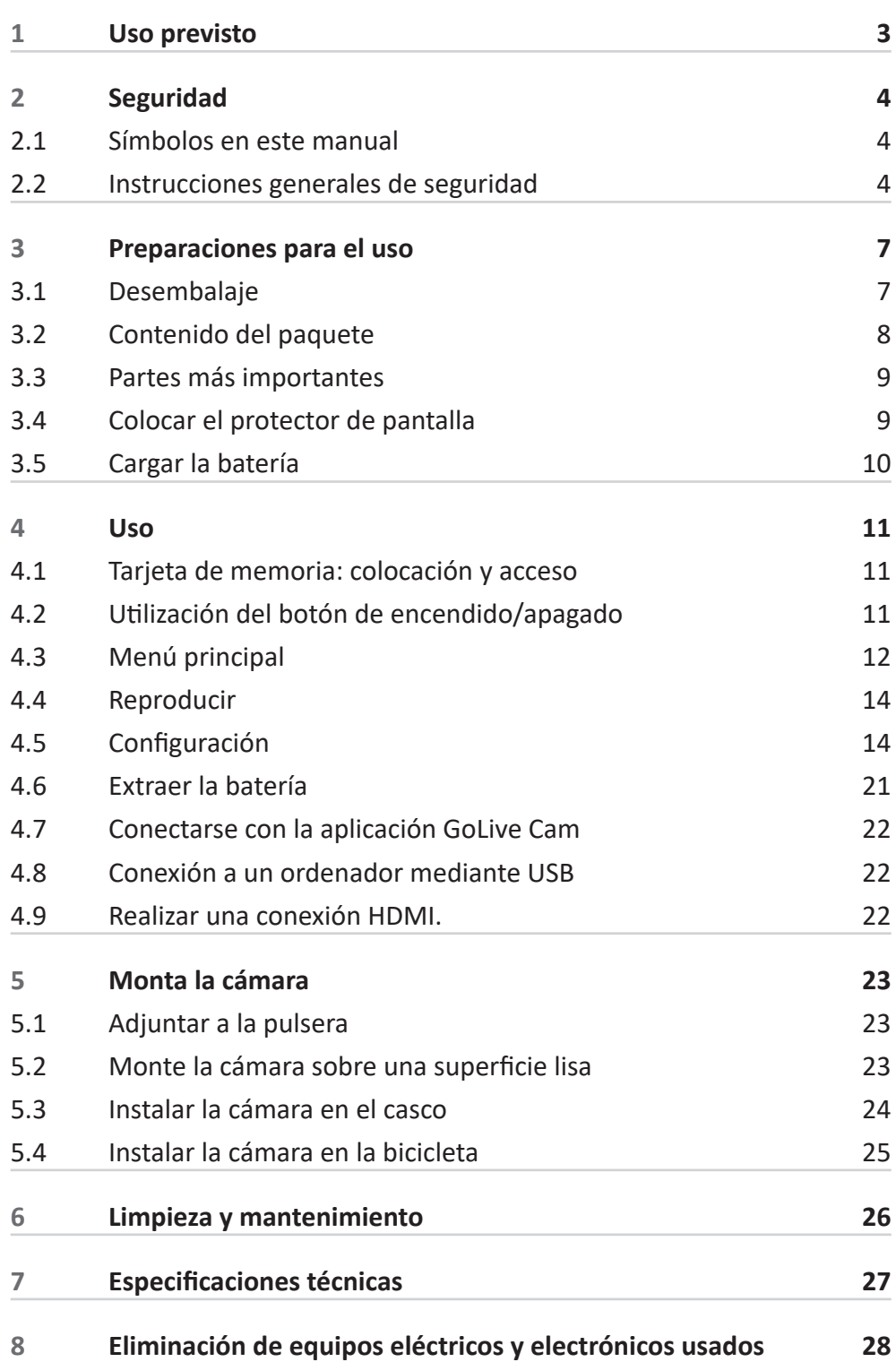

## **1 Uso previsto**

La Extreme X10 es una avanzada cámara de acción para hacer fotos y películas. Con los accesorios que recibirá podrá fijar el Extreme X10 por ejemplo a su bicicleta, su casco o su cinturón. Este dispositivo está destinado para un uso comercial, no para uso profesional.

El Extreme X10 es resistente al agua sin usar una funda impermeable.

6 Debido a la gran variedad de productos con puertos USB, dispositivos móviles y las funciones específicas de cada fabricante, no podemos garantizar que todos los dispositivos puedan ser reconocidos ni son todas las opciones operativas en teoría disponibles vayan a funcionar.

## **2 Seguridad**

### **2.1 Símbolos en este manual**

- 6 **ADVERTENCIA** Advertencia significa que existe la posibilidad de lesiones si no se siguen las instrucciones.
- **A ATENCIÓN** Atención significa que existe la posibilidad de daños en el equipo.
- 5 Una nota ofrece información adicional, p. ej. un procedimiento.

### **2.2 Instrucciones generales de seguridad General**

- **A** Para prevenir daños o averías: Por favor, tómese su tiempo para leer las instrucciones generales de seguridad. Esto evitará incendios, explosiones, descargas eléctricas u otros peligros que puedan provocar daños materiales y/o lesiones graves o fatales.
- 6 El fabricante no es responsable en caso de daños materiales o lesiones personales causadas por una manipulación incorrecta o por incumplimiento de las instrucciones de seguridad. En estos casos se anulará la garantía.

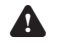

- A No utilice el dispositivo mientras conduzca.
- 6 Compruebe siempre que la tensión de red se corresponda con la tensión indicada en la placa de características.
- 6 Utilice solamente accesorios originales del fabricante.
- 6 Nunca deje a los niños sin supervisión con el material de embalaje. El material de embalaje representa un peligro de asfixia. Los niños subestiman el peligro con frecuencia. Mantenga siempre a los niños alejados de los materiales de embalaje.
- 6 No está permitido abrir o reparar el producto personalmente ni dejar que otros lo hagan. En tal caso, la garantía perderá su validez. El mantenimiento debe ser realizado por personal técnico certificado.

## VIZU

6 Limpie el exterior del aparato con un paño suave. Cuando el aparato esté muy sucio, humedezca el paño ligeramente con agua y una solución neutra.

A No poner el aparato cerca de una fuente de calor. Esto podría dañar el aparato.

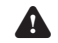

No exponer el aparato a la luz solar directa.

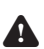

6 Si su producto funciona con pilas: Una instalación incorrecta puede ocasionar fugas de ácido de las pilas y corrosión, con lo cual se dañará el aparato. La corrosión, la oxidación, la fuga de ácidos de pilas y cualquier otro defecto gradual por acidez de esta naturaleza invalidarán la garantía.

6 Revise cualquier daño en el producto, en el cable y (si corresponde) en el adaptador antes de usarlos. Si hay algún daño visible, un olor fuerte, o un sobrecalentamiento excesivo de los componentes, desenchufe el producto.

6 La cámara contiene componentes sensibles, entre ellos, la batería. Evite exponer la cámara y la batería a temperaturas muy altas o muy bajas. Las temperaturas altas y bajas pueden alterar temporalmente la duración de la batería o hacer que la cámara dejar de funcionar correctamente de forma temporal. Evite cambios bruscos de temperatura o humedad mientras utiliza la cámara, de modo que no se produzca una condensación en la cámara o sobre ella.

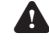

6 No seque la cámara o la batería con una fuente de calor externa, como un horno o un secador de pelo.

#### **Observaciones**

- $\bigwedge$  Si este aparato está equipado con patas de goma para evitar que se mueva: las patas están elaboradas de un material no migratorio especialmente formulado para evitar dejar marcas o manchas en los muebles. Sin embargo, ciertos tipos de cera para muebles, conservantes de madera o aerosoles de limpieza ocasionan que la goma se disuelva y deje marcas o residuos en el mueble y, potencialmente, un riesgo de que la superficie se deteriore. Para prevenir daños en las superficies de madera, recomendamos que aplique unos protectores autoadhesivos en la parte inferior de las patas de goma antes de la instalación.
- $\Lambda$  Le recomendamos guardar el cartón y los materiales de embalaje originales en caso de que sea necesario devolver el producto para su reparación. Es la única manera de proteger con seguridad el producto frente a daños durante el transporte. Si tira el cartón y los materiales de embalaje, recuerde reciclarlos con el debido respeto al medio ambiente.

### **3.1 Desembalaje**

- Desembale con cuidado el aparato.
- Compruebe el contenido del paquete como se describe a continuación. Si falta algún elemento, contacte con el vendedor.
- Le recomendamos guardar el cartón y los materiales de embalaje originales en caso de que sea necesario devolver el producto para su reparación. Es la única manera de proteger con seguridad el producto frente a daños durante el transporte. Si tira el cartón y los materiales de embalaje, recuerde reciclarlos con el debido respeto al medio ambiente.

### **3.2 Contenido del paquete**

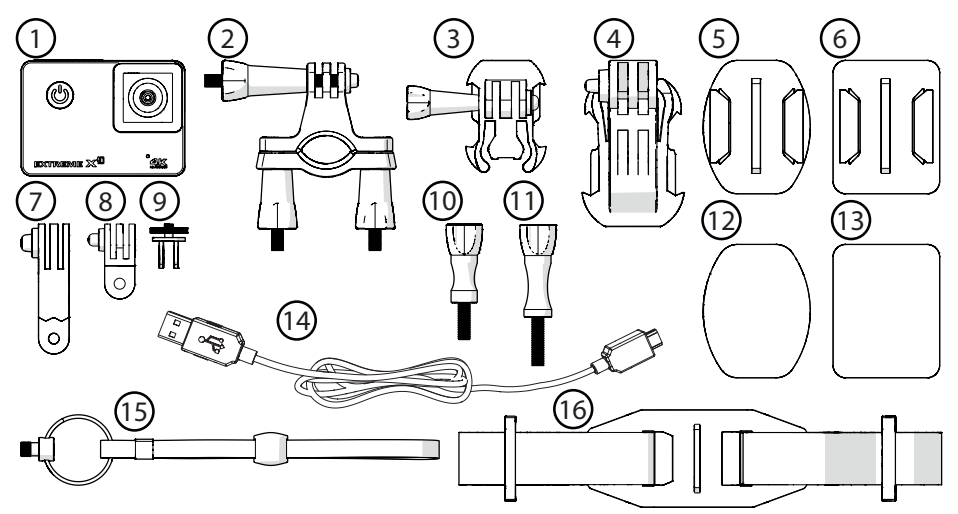

Los siguientes elementos se incluyen en el paquete recibido:

#### **N. Componente**

- Cámara de acción
- Soporte para bicicleta
- Base 1
- Base 2
- Base 3
- Base 4
- Soporte 1
- Soporte 2
- Soporte 3
- Pin de seguridad 1
- Pin de seguridad 2
- Parche de 3M 1
- Parche de 3M 2
- Cable micro USB
- Pulsera
- Casco correa de montaje
- Si falta algún elemento, contacte con su vendedor.

### **3.3 Partes más importantes**

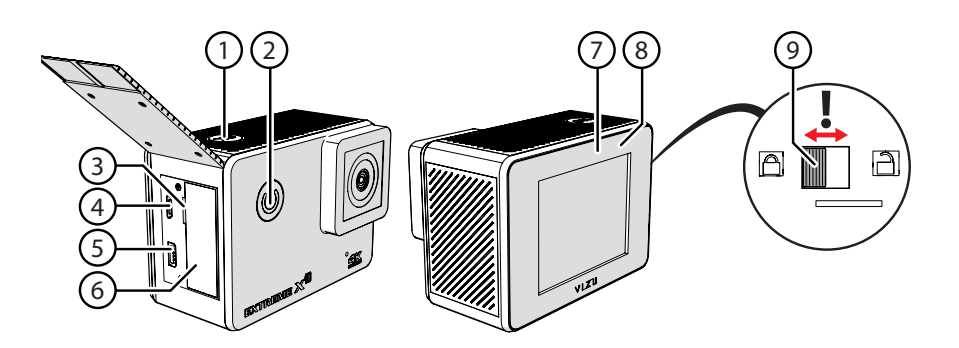

- OK
- POWER / MODE
- MicroSD
- Micro USB
- HDMI
- Batería
- Encendido/Apagado Indicador de carga
- Indicador de carga
- Cerradura de la puerta de la batería

### **3.4 Colocar el protector de pantalla**

- 1. Limpiar la pantalla.
- 2. Retire la lámina protectora del protector de pantalla.
- 3. Coloque el protector de pantalla en la pantalla.

 El protector de pantalla debe colocarse sobre una superficie limpia y libre de polvo.

### **3.5 Cargar la batería**

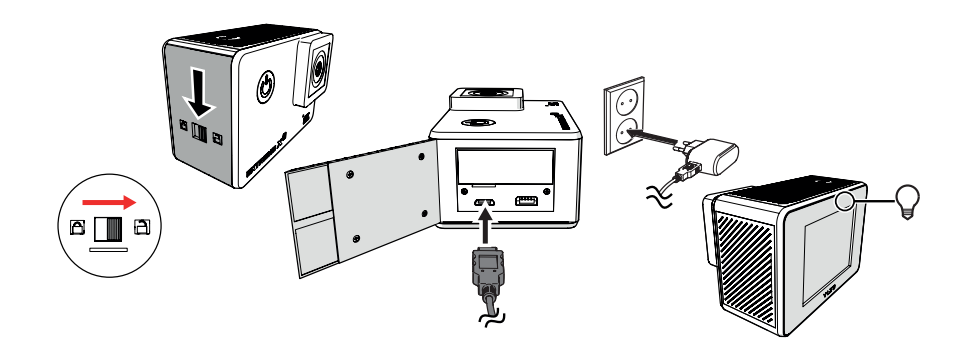

- 1. Desbloquee la puerta de la batería.
- 2. Abra el compartimento de la batería.
- 3. Inserte el conector micro-USB en el puerto micro-USB y el conector USB en la entrada para USB de, por ejemplo, un ordenador. La batería se cargará aproximadamente en 3,5-4 horas. La luz indicadora de carga se iluminará de color azul mientras carga. La luz indicadora de carga se apagará cuando la batería esté llena.

### **4 Uso**

### **4.1 Tarjeta de memoria: colocación y acceso**

5 Debido a la gran variedad de productos con conexión de memoria externa (USB, SD/MMC, etc.) y sus funciones a veces muy específicas del fabricante, no podemos garantizar que sean reconocidos todos los dispositivos, ni que todas las opciones de funcionamiento que son posibles en teoría funcionen en la práctica.

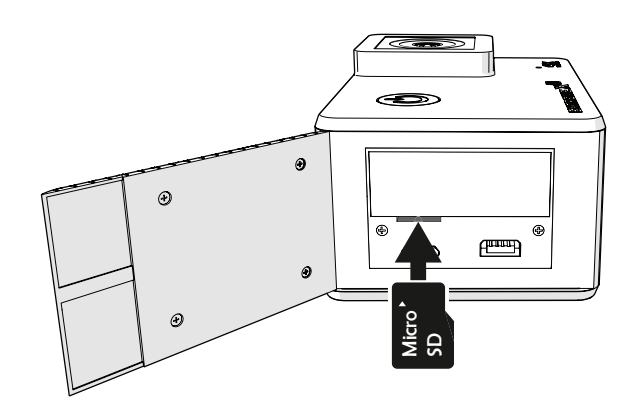

Ranura de tarjeta de memoria max. Gb

### **4.2 Uti lización del botón de encendido/apagado**

#### **4.2.1 Enciende el dispositi vo**

- 1. Presione el botón POWER / MODE durante 2 segundos.
- 2. El aparato está ahora encendido.
- 3. La luz indicadora de color azul está encendida.

#### **4.2.2 Apagar el producto**

- 1. Presione el botón POWER / MODE durante 2 segundos.
- 2. El dispositivo se ha apagado.

### **4.3 Menú principal**

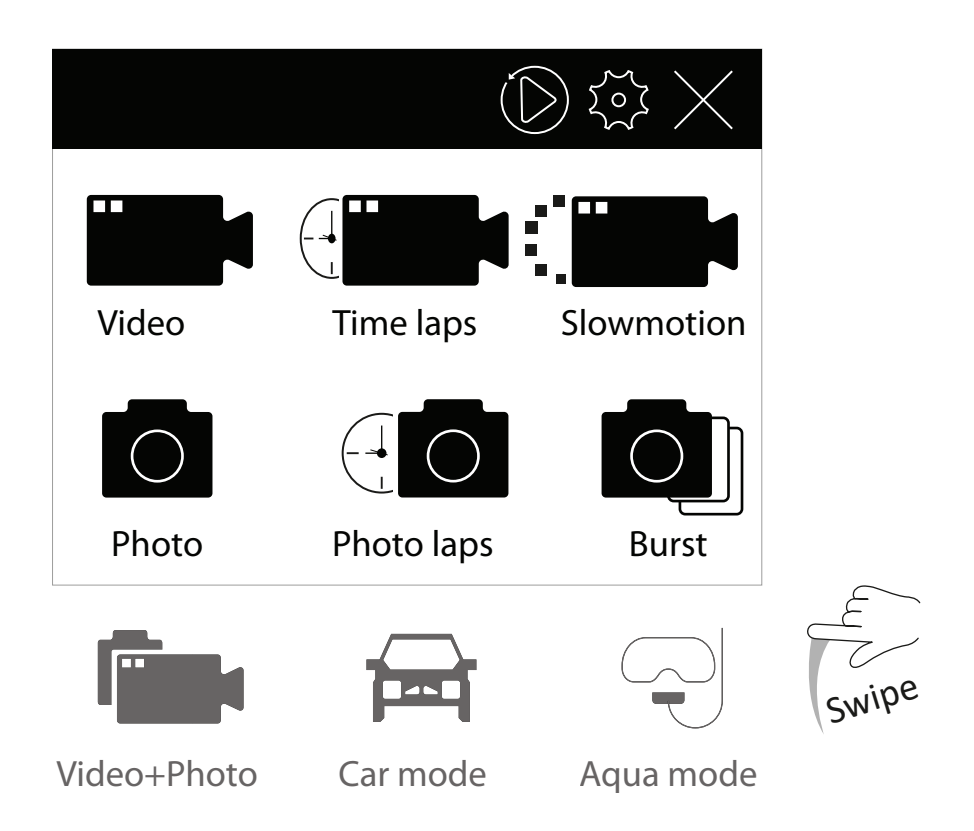

#### **4.3.1 Vídeo**

- 1. En el menú principal, presione "Vídeo".
- 2. Presione "OK" para comenzar a filmar.
- 3. Presione "OK" nuevamente para detener la filmación.

#### **4.3.2 Lapso de tiempo**

- 1. En el menú principal, presione "Lapso de tiempo".
- 2. Presione "OK" para comenzar a filmar.
- 3. Presione "OK" nuevamente para detener la filmación.

#### **4.3.3 Slow Motion**

- 1. En el menú principal, presione "Slow Motion".
- 2. Presione "OK" para comenzar a filmar.
- 3. Presione "OK" nuevamente para detener la filmación.

#### **4.3.4 Foto**

- 1. En el menú principal, presione "Foto".
- 2. Presione "OK" para tomar una foto.

#### **4.3.5 Lapso de la foto**

- 1. En el menú principal, presione "Lapso de la foto".
- 2. Presione "OK" para iniciar el lapso de fotos.
- 3. Presione "OK" para detener el lapso de fotos.

#### **4.3.6 Estallar**

- 1. En el menú principal, presione "Estallar".
- 2. Presione "OK" para iniciar una ráfaga de fotos.

#### **4.3.7 Video+Foto**

- 1. Deslice hacia abajo.
- 2. En el menú principal, presione "Video+Foto".
- 3. Presione "OK" para iniciar el video y el lapso de fotos.
- 4. Presione "OK" para detener el video y el lapso de fotos.

#### **4.3.8 Dashcam**

- 1. Deslice hacia abajo.
- 2. En el menú principal, presione "Dashcam".
- 3. Presione "OK" para comenzar a filmar.
- 4. Presione "OK" nuevamente para detener la filmación.

### **4.3.9 Modo Aqua**

- 1. Deslice hacia abajo.
- 2. En el menú principal, presione "Modo Aqua".
- 3. Presione "OK" para comenzar a filmar.
- 4. Presione "OK" nuevamente para detener la filmación.

### **4.4 Reproducir**

En el menú principal, presione el botón de reproducción.

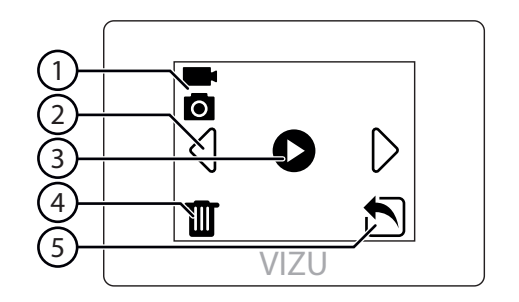

- 1. Modo
- 2. Video siguiente / anterior
- 3. Reproduce el video
- 4. Eliminar video o foto
- 5. Sal del menú de reproducción

### **4.5 Configuración**

### **4.5.1 Configuración general**

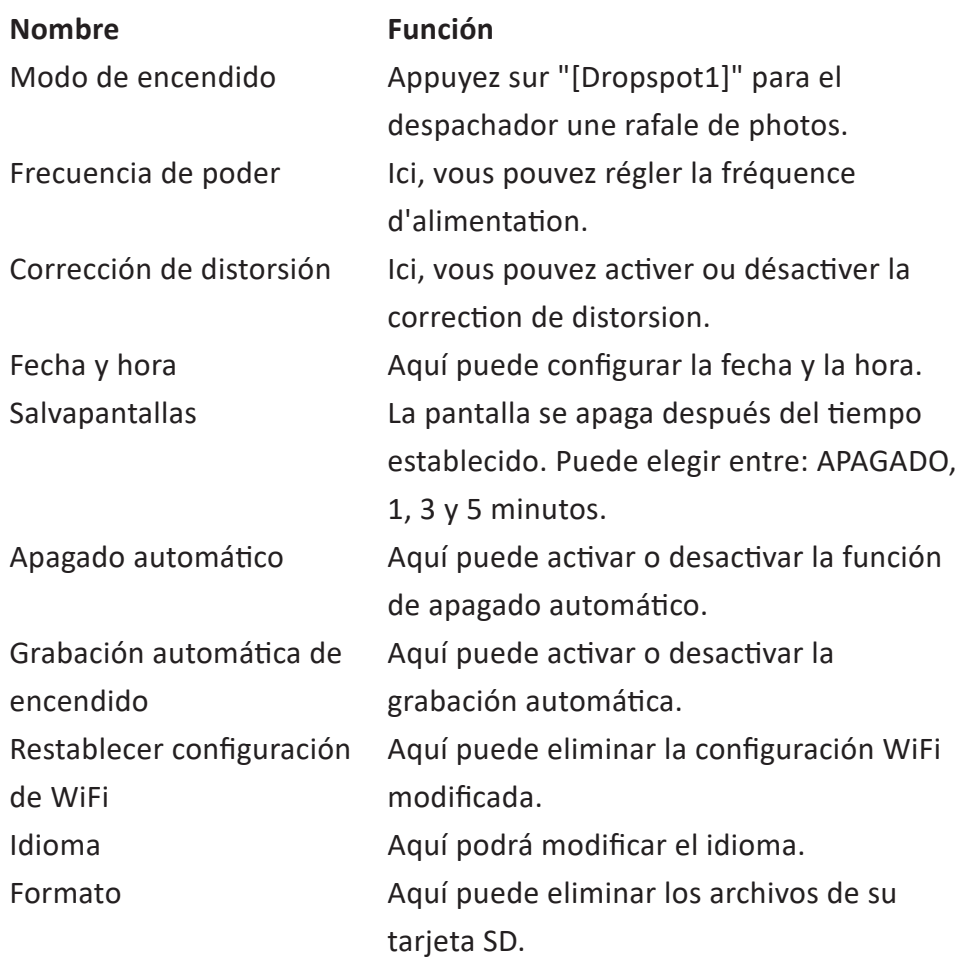

## VIZU

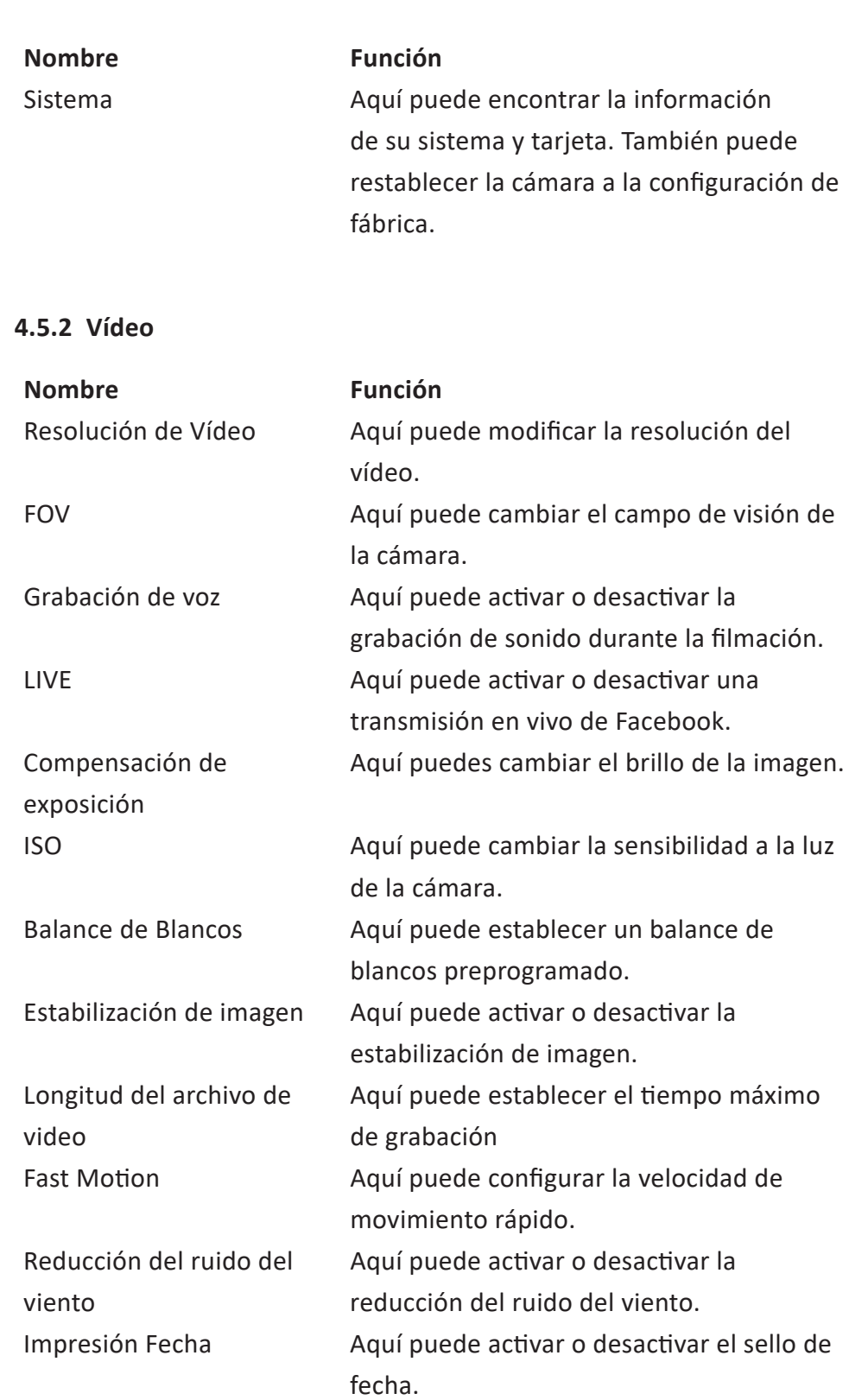

### **4.5.3 Lapso de tiempo**

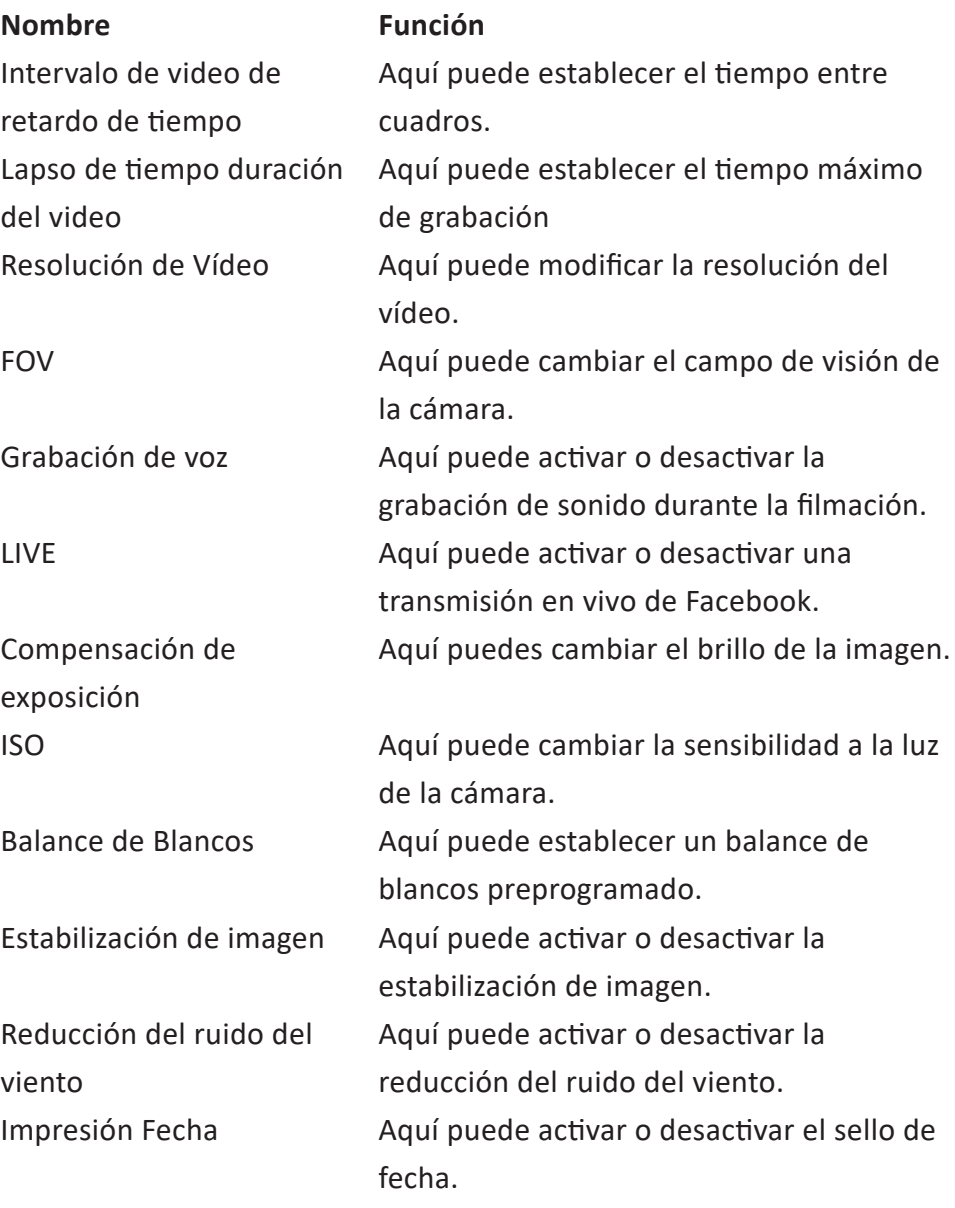

#### **4.5.4 Slow Motion**

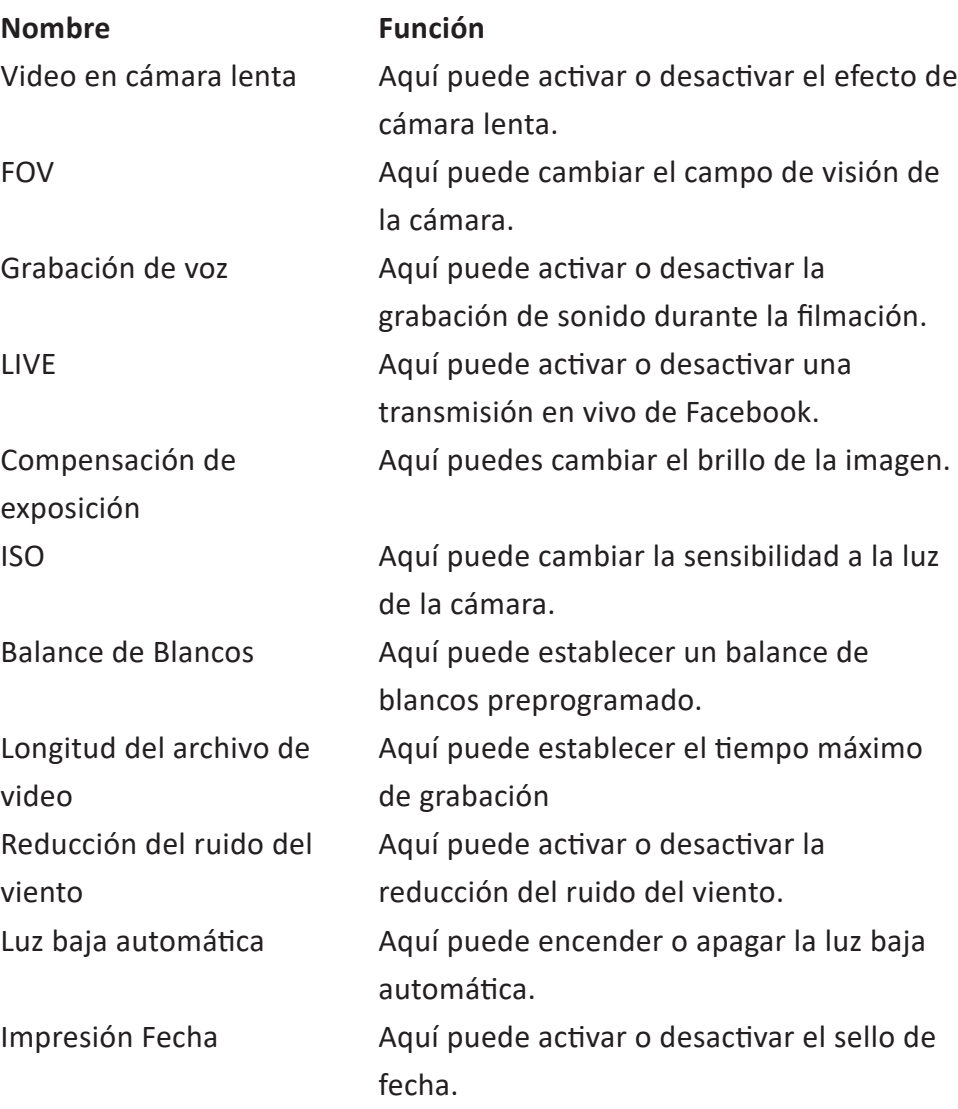

### **4.5.5 Foto**

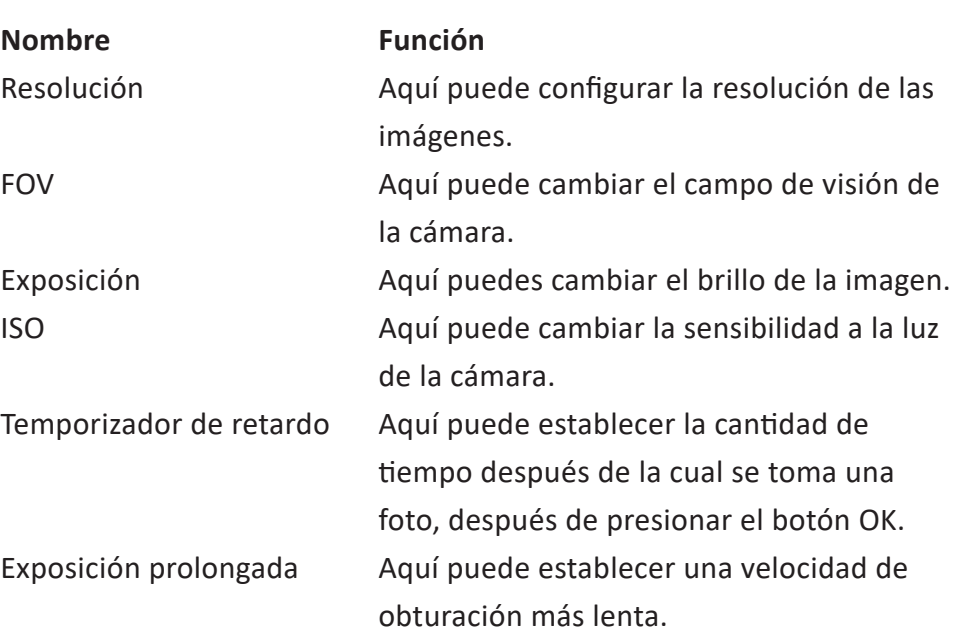

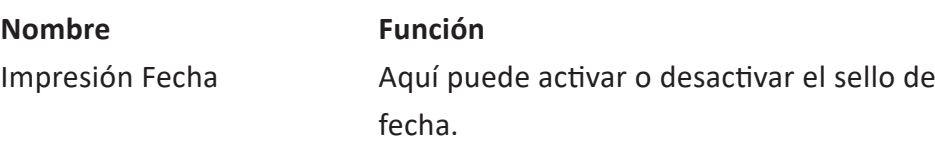

### **4.5.6 Lapso de la foto**

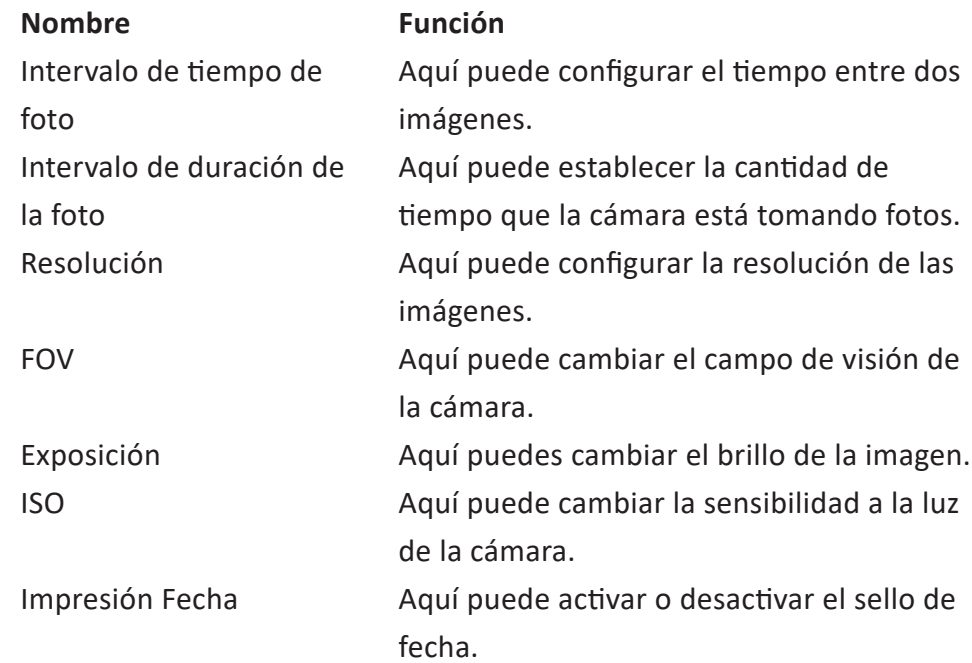

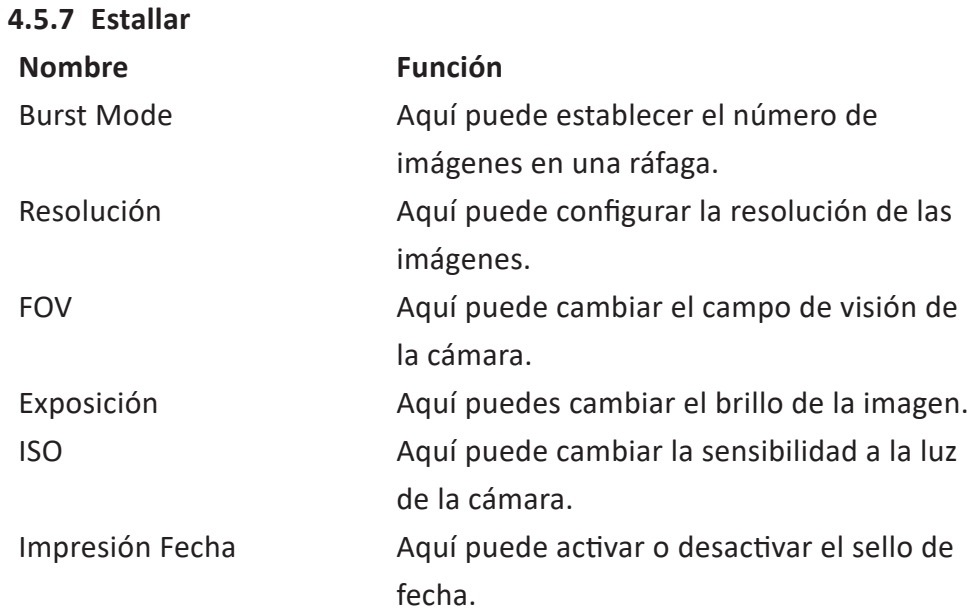

#### **4.5.8 Video+Foto**

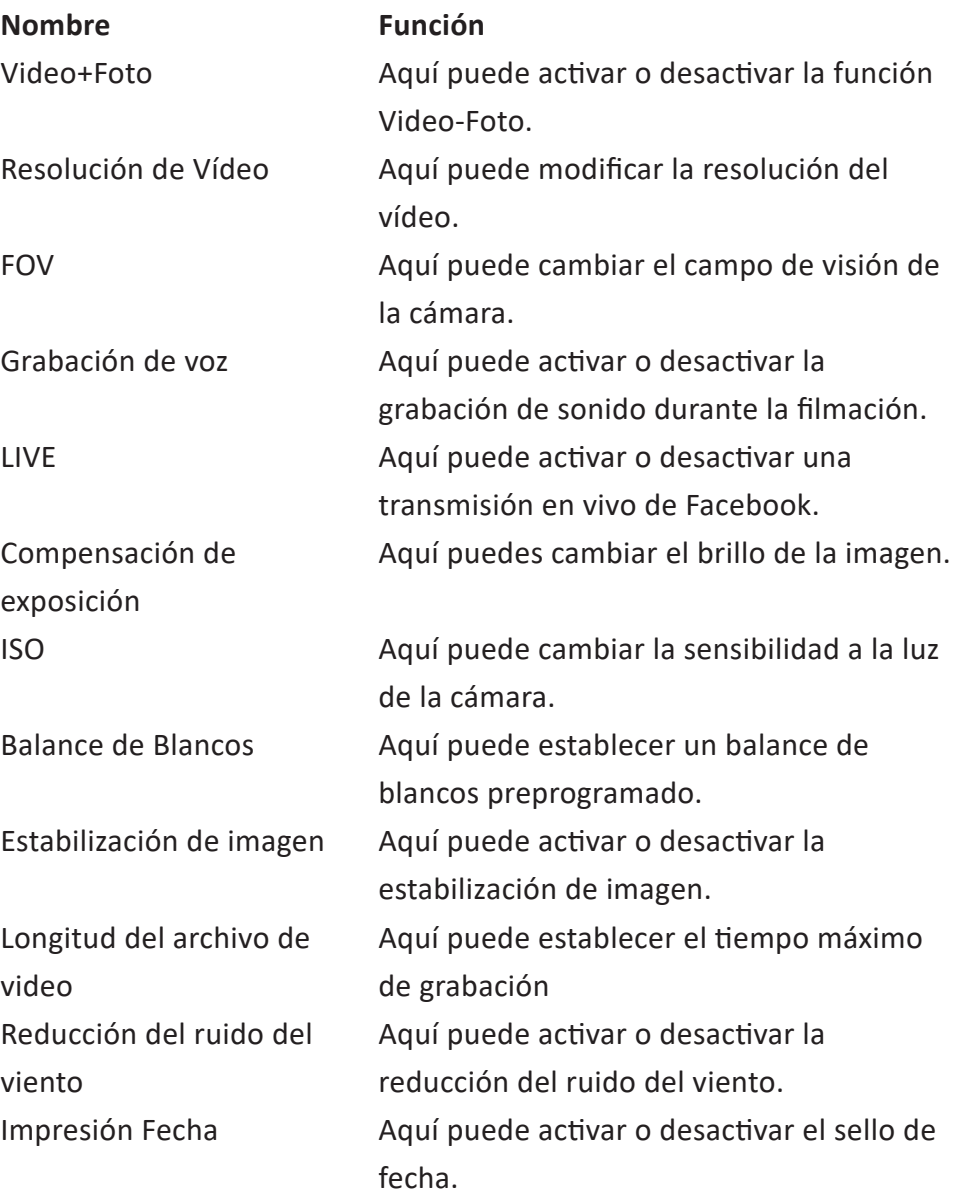

### **4.5.9 Dashcam**

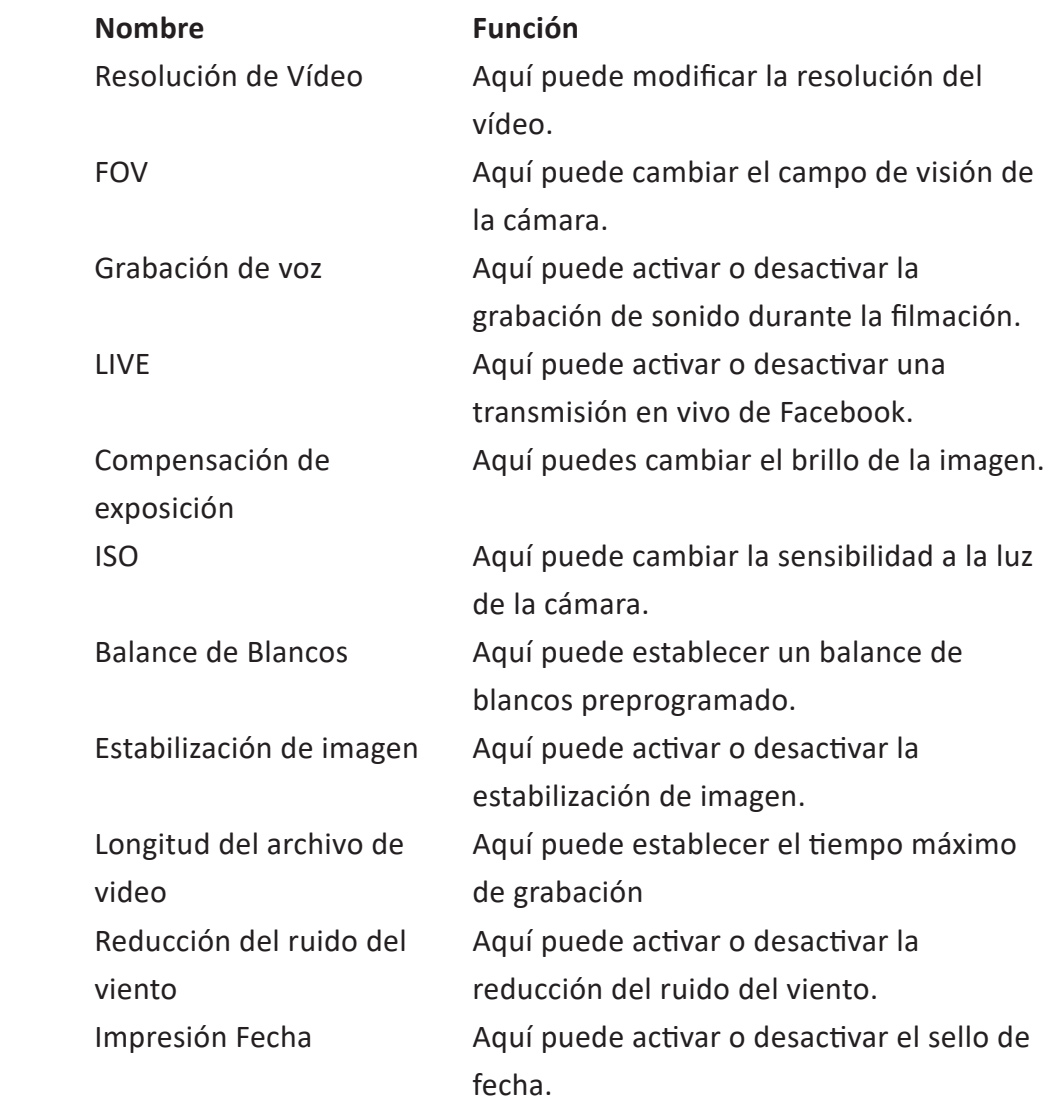

#### **4.5.10 Modo Aqua**

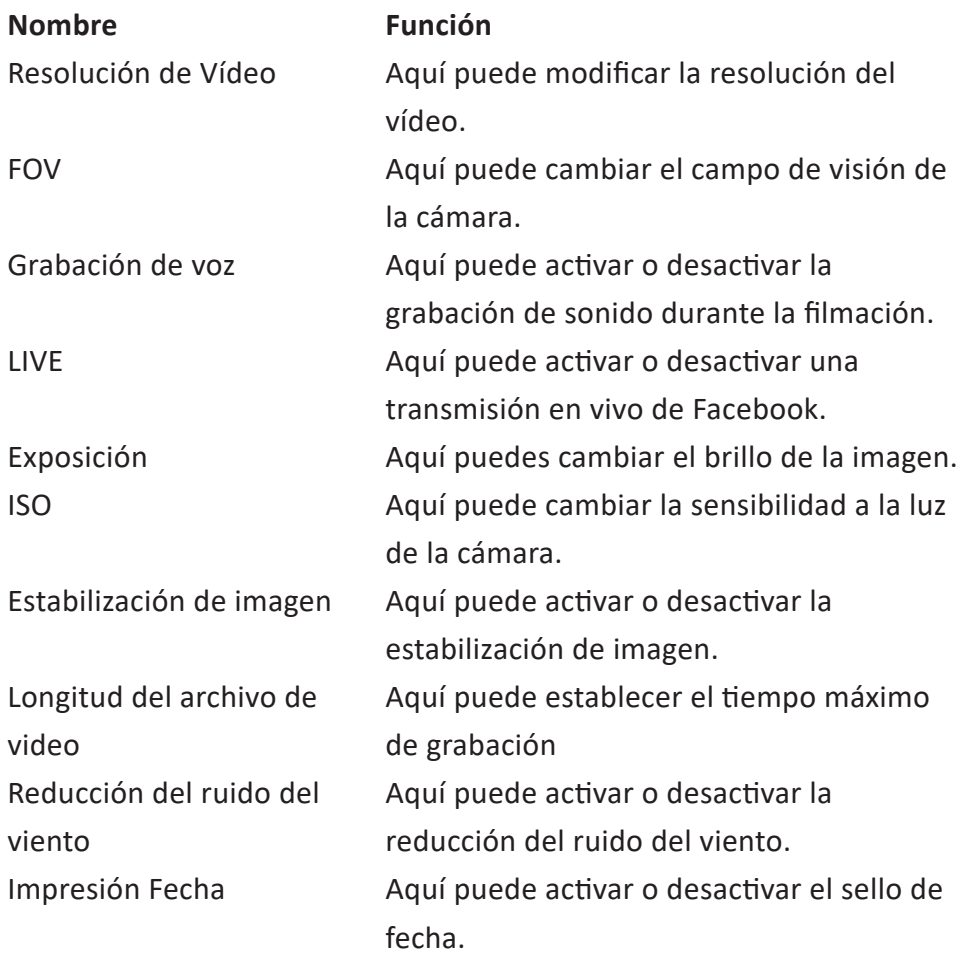

### **4.6 Extraer la batería**

- 1. Desbloquee la puerta de la batería.
- 2. Abra el compartimento de la batería.
- 3. Agarre la lengüeta de la batería y retire la batería de la cámara.

### **4.7 Conectarse con la aplicación GoLive Cam**

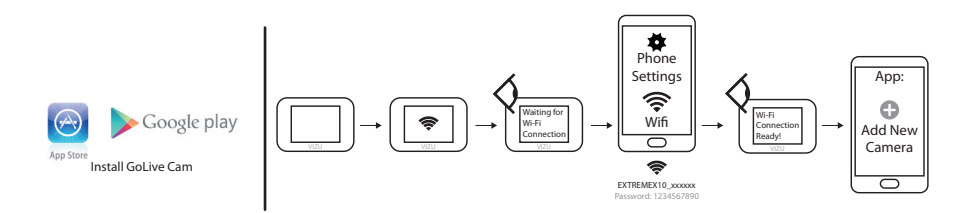

- 1. Descárguese la aplicación GoLive Cam para Android o iOS en su teléfono a través de Google Play o Apple App Store.
- 2. Deslice hacia abajo.
- 3. Presiona el ícono WiFi.
- 4. Vaya a la configuración de su teléfono inteligente.
- 5. Abra la configuración de WiFi.
- 6. Selecciona la cámara.
- 7. Ingrese la contraseña. La contraseña predeterminada es 1234567890.
- 8. Abra la aplicación GoLive Cam en su teléfono móvil.
- 9. Seleccione Add New Camera.

### **4.8 Conexión a un ordenador mediante USB**

Use el cable micro USB suministrado para conectar su cámara con una computadora.

### **4.9 Realizar una conexión HDMI.**

Use un cable micro HDMI para conectar la cámara a una pantalla.

## **Monta la cámara**

### **5.1 Adjuntar a la pulsera**

Puede conectar la cámara a una pulsera. Para hacer esto, use los accesorios suministrados.

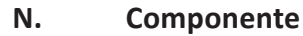

- Cámara de acción
- Pulsera

### **5.2 Monte la cámara sobre una superficie lisa**

Puede colocar la cámara en una superficie lisa o ligeramente curvada. Para hacer esto, use los accesorios suministrados.

#### **N. Componente**

- Cámara de acción
- Base 1
- Base 2
- Base 3
- Base 4
- Soporte 3
- Pin de seguridad 1
- Pin de seguridad 2
- Parche de 3M 1
- Parche de 3M 2

### **5.3 Instalar la cámara en el casco**

Puede montar la cámara en el casco. Para ello, utilice los accesorios que se suministran.

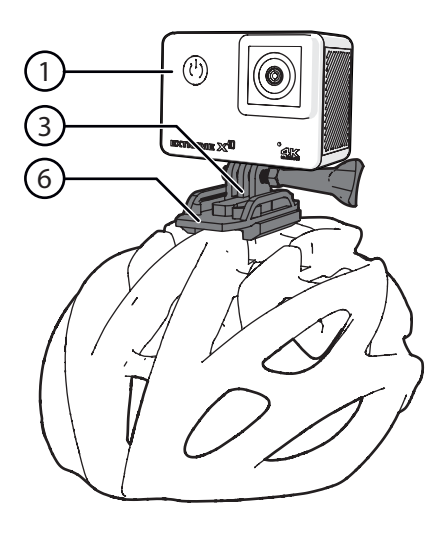

#### **N. Componente**

- Cámara de acción
- Base 1
- Base 2
- Base 4
- Soporte 3
- Pin de seguridad 1
- Pin de seguridad 2
- Parche de 3M 2
- Casco correa de montaje

### **5.4 Instalar la cámara en la bicicleta**

Puede instalar la cámara en su bicicleta. Para ello, utilice los accesorios que se suministran.

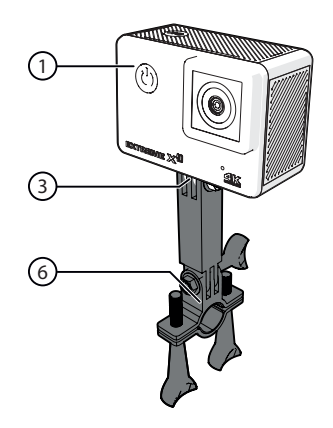

- **N. Componente**
- 1 Cámara de acción
- 2 Soporte para bicicleta
- 9 Soporte 3

## **6 Limpieza y mantenimiento**

- No utilice productos de limpieza químicos agresivos como el amoniaco, el ácido o la acetona para limpiar este producto.
- No seque la cámara o la batería con una fuente de calor externa, como un horno o un secador de pelo.
- Si no va a utilizar el aparato durante un largo período, retire las pilas.
- Limpie la lente con un soplador/cepillo para lente (no incluido) si está sucia.
- Limpie el exterior del aparato con un paño suave.

## **7 Especificaciones técnicas**

- Número de modelo: Extreme X10
- Tamaño de la pantalla: 2.0 inch
- Resolución: 16 MP
- Resistencia al agua: 10 metros
- Ángulo de visión: 170º
- Tipo de batería: litio-ion
- Capacidad de la batería: 1,5 horas
- Peso: 95 g
- Dimensiones: 64 x 46 x 29 mm
- Conectividad: Micro USB / Micro HDMI / Facebook live streaming / **WIFI**
- Memoria: Micro SD-kaart (Max. 64 Gb)
- Opciones de idioma: Inglés, alemán, francés, español, italiano

### **8 Eliminación de equipos eléctricos y electrónicos usados**

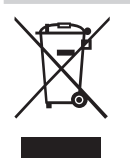

El significado del símbolo en el material, su accesorio o embalaje indica que este producto no debe tratarse como un residuo doméstico. Deseche este equipo en el punto de recogida correspondiente para el reciclaje de residuos de equipos eléctricos y electrónicos. En la Unión Europea y otros países europeos existen sistemas de recogida independientes para productos eléctricos y electrónicos usados. Al garantizar la correcta eliminación de este producto contribuirá a evitar los riesgos potenciales al medio ambiente y a la salud humana, que podrían producirse por una eliminación inadecuada de este producto. El reciclaje de material contribuye a conservar los recursos naturales. Por tanto, no deseche sus equipos eléctricos y electrónicos usados con los residuos domésticos.

Si desea información adicional sobre el reciclaje de este producto, contacte con la autoridad municipal, el servicio de recogida de residuos domésticos o la tienda en la que compró el producto.